## HELP SHEET FOR PARENT PORTAL

## Activating your parents account

- 1. Go to bgn.myvle.co.uk
- 2. Login using your child's unique ID username and password provided on the letter

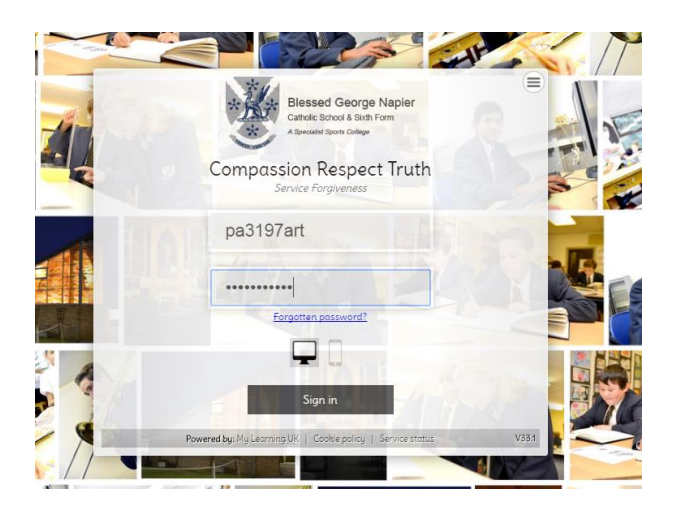

3. Click **Create account** to register yourself

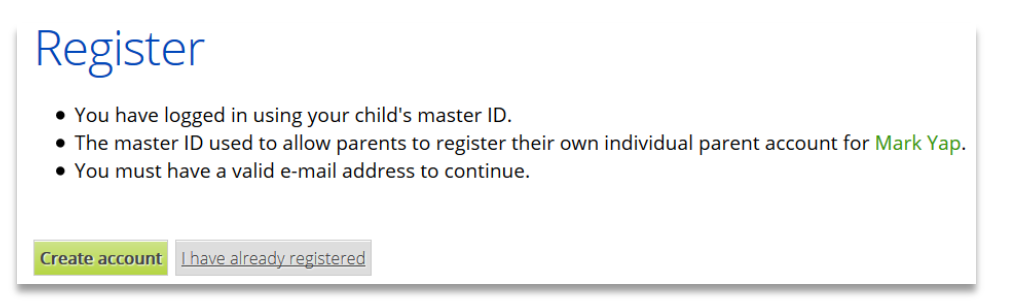

4. Fill in the registration form and submit

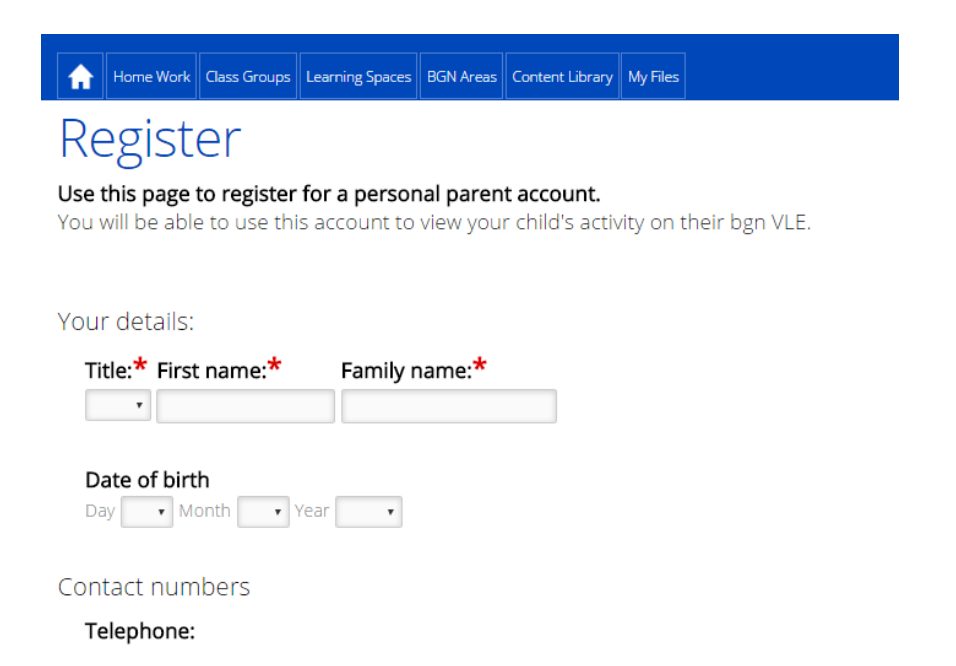

5. Once you have received your activation code by email, click **Activate now**

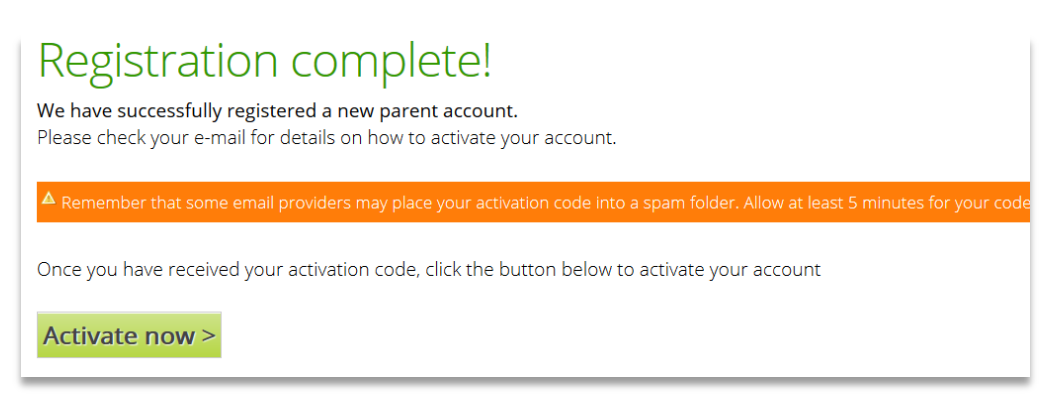

6. Enter the activation code into the box and click **Activate**

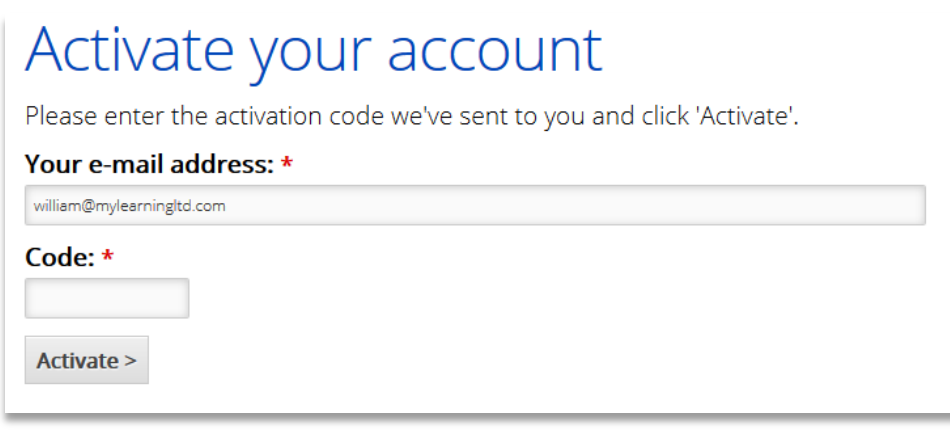

You will now be able to browse the areas of My Learning that your child uses.

If you have more than one child at the school, you can click the 'Add Child' button to register additional children using the Unique ID provided for each child.